MS Excel электрондық кестесі туралы жалпы **TYCIHIK** 

ГРУППА: СДК-102 ОҚЫТУШЫ: САГИНОВА МИРА ОРЫНДАУШЫ: ЖҰМАҒАЛИЕВА АДИНА ⦿ Microsoft Excel - кесте ішінде есеп жұмыстарын атқара отырып, оларды көрнекі түрде бейнелейтін диаграммаларды тұрғызу, мəліметтер базасын құру, сан түрінде берілген мəліметтер арқылы эксперименттер жүргізу т.б мүмкіндіктер беретін, Windows ортасында жұмыс істеуге арналған арнайы бағдарламалық десте.

## Студенттің білуі керек:

- $\circ$  MS Excel деген не екенін;
- ⦿ Excel терезесінің құрылымын;
- ⦿ кестенің құрылымын (бағандар, жолдар, ұяшықтар);
- ⦿ негізгі құралдар үстелінің міндеттерін;
- ⦿ ұяшықтар мекен-жайы неден құралатынын;
- ⦿ айналдыру сызықтары қызметін.

## Студент істей алуы керек:

- ⦿ MS Excel бағдарламасын іске қосу жолдарын;
- ⦿ ұяшықтарды пішімдей алуы;
- ⦿ ұяшықтарды үстеп, жойып, біріктіре алуы;
- ⦿ мəліметтерді сұрыптай алуы;
- ⦿ кестені өңдеу тəсілдерін;

Электрондық кестенің негізгі түсініктерімен танысу

⦿ «Электрондық кесте» термині мəтін түрінде берілген мəліметтерді компьютерде өңдеуге арналған программаларды белгілеу үшін пайдаланады.

## ⦿ • ЕXCEL бағдарламасын іске қосу үшін: Пуск => программа => Microsoft Excel командасын орындаймыз.

- **◎ Excel бағдарламасының терезесі**
- **Excel бағдарламасы іске қосылғаннан кейін** экранның көрінісі 1- суреттегідей болады:

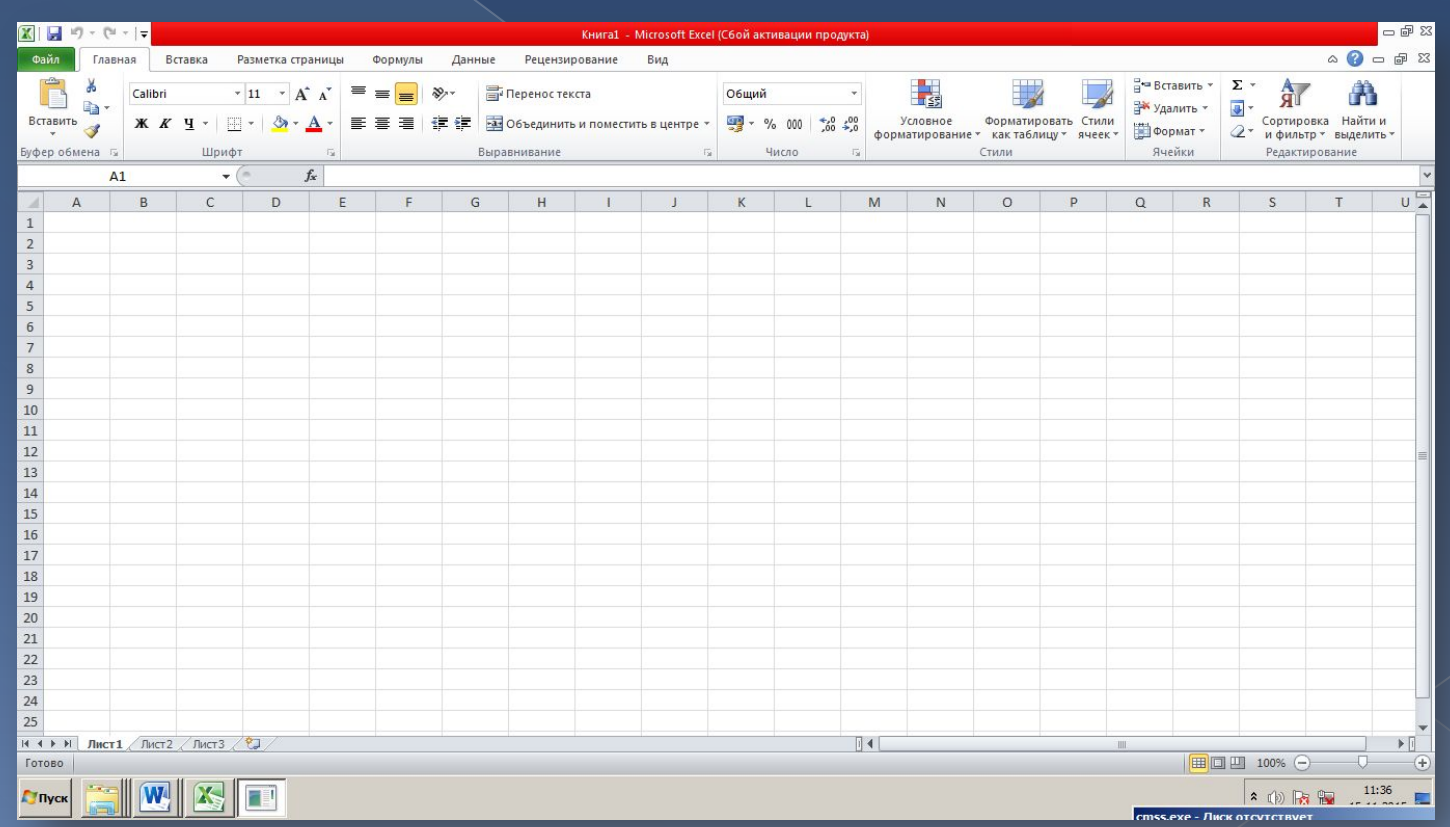

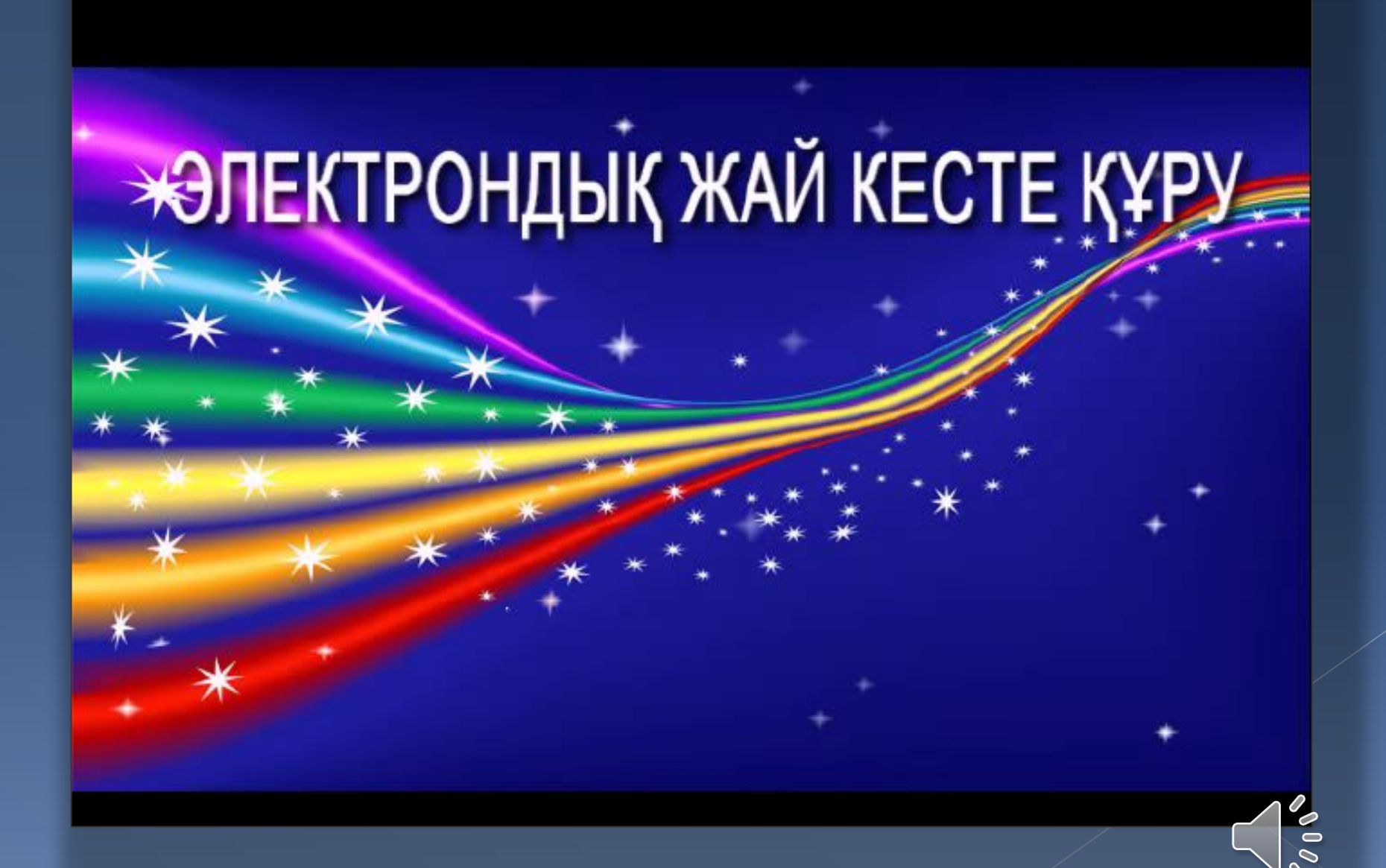

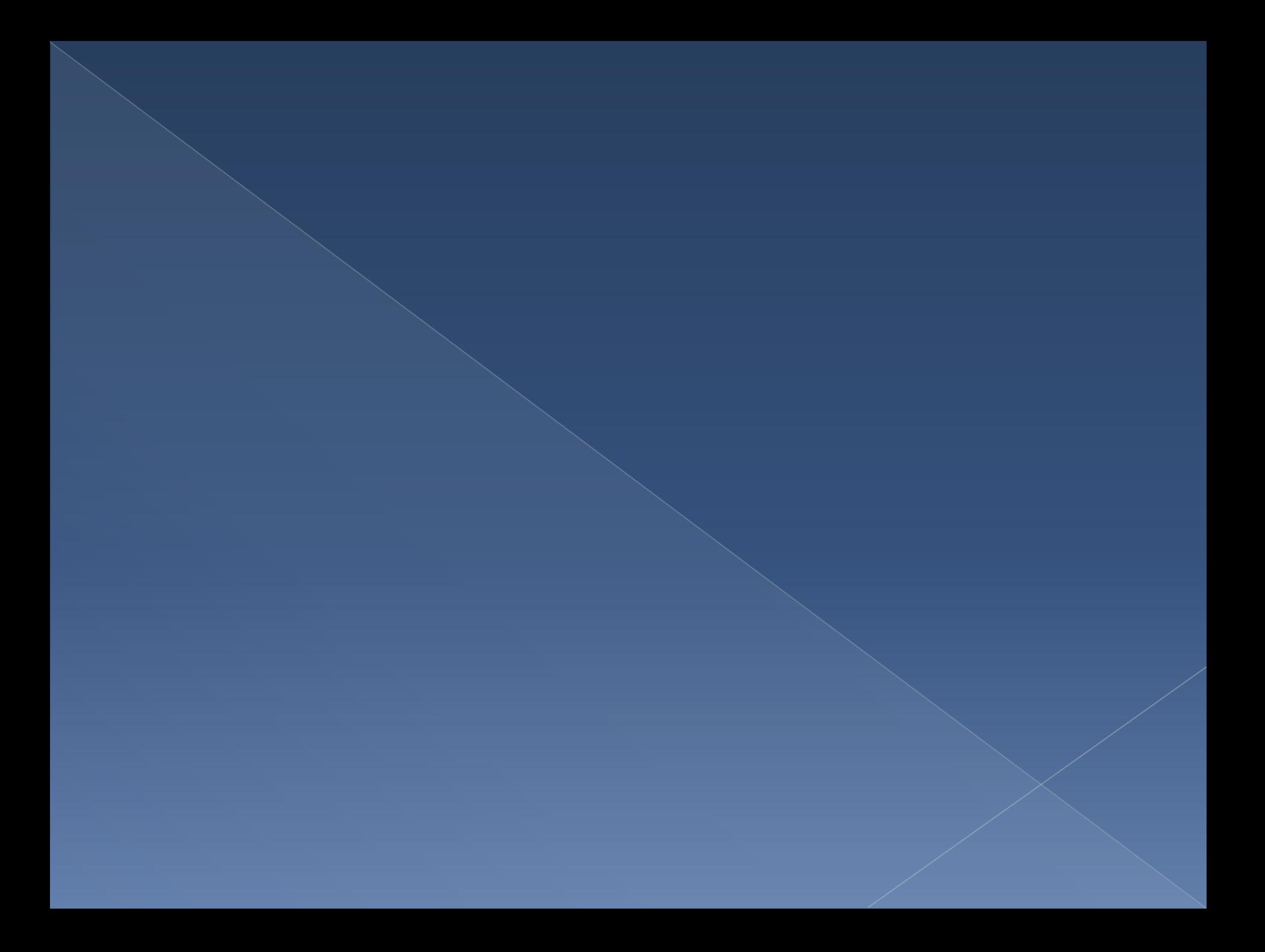